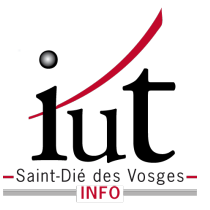

#### Département Informatique

IUT de Saint-Die des Vosges

### TD/TP de Javascript

*Author :* PF Villard

*email :* [pierre-frederic.villard@](mailto:pierre-frederic.villard@univ-lorraine.fr) [univ-lorraine.fr](mailto:pierre-frederic.villard@univ-lorraine.fr)

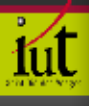

kit

# TABLE DES MATIÈRES

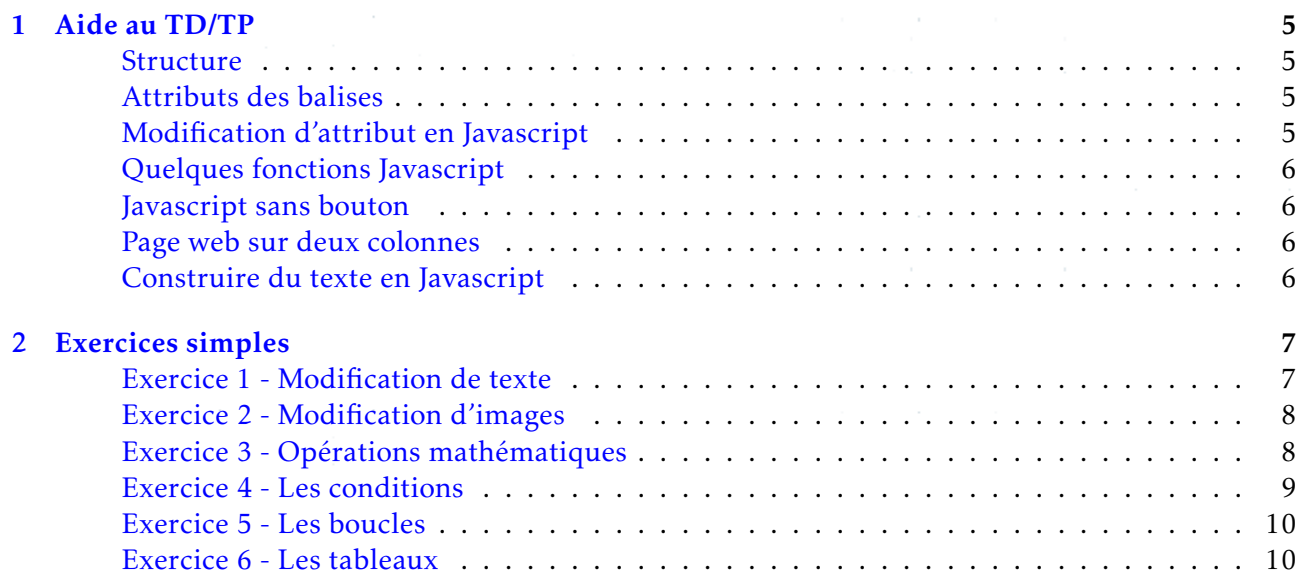

kit

## 1 Aide au TD/TP

#### <span id="page-4-1"></span><span id="page-4-0"></span>Structure

6

13

15

La structure à adopter est la suivante :

```
<!DOCTYPE html>
<html><sub>me</sub>ta charset="utf-8"></sub>

    5 <balise id="maVariable" autreAttributs></balise>
   <script>
     function myBelleFonction() {
       var x = document.getElementById("maVariable");
       x.attribut=valeur;
     <sup>1</sup>
   \langle script>
   14 <button onclick="myBelleFonction()">Cliquer ici !</button>
  \langlebody>
\langle/html>
```
Il faudra obligatoirement changer pour chaque exercice :

- balise et mettre la bonne balise (<p>, <img>, etc...)
- maVariable et mettre un nom personnalisé (monTexte, monImage, etc...)
- autreAttributs et mettre le bon attribut (rien, src, etc...)
- valeur et mettre la bonne valeur ("25px'',''monImage.jpg'', etc...)
- myBelleFonction et mettre un fonction personnalisée (calculPrix, changeImage, etc...)

#### <span id="page-4-2"></span>Attributs des balises

Balises avec attributs :

•  $\leq$ img src=''monImage.jpg''> Affiche l'image ''monImage.jpg'' qui se trouve au même endroit que le fichier html

#### <span id="page-4-3"></span>Modification d'attribut en Javascript

Changer la valeur des attributs en Javascript :

- x.innerHTML permet de changer ce qui est contenu par deux balises. Exemple : changer blabla dans <balise>blabla</balise>
- <span id="page-4-4"></span>• x.style.attribut permet de changer la valeur d'un attribut de style. Exemple : x.style.color=#00FF00; pour mettre du texte en vert

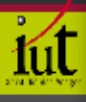

#### Quelques fonctions Javascript

- Mathématique  $(http://www.w3schools.com/js/js$  math.asp) :Math.sin(), Math.random(),Math.min(), Math.max(), Math.round(), Math.abs(),...
- Date et heure  $(http://www.w3schools.com/js/js$  date methods.asp): var  $i = new Date()$ ; puis, au choix : j, j.getDate(), j.getFullYear(), j.getHours(), j.getMinutes(), j.getMonth(), ...

#### <span id="page-5-0"></span>Javascript sans bouton

Pour effectuer une page web avec du Javascript sans bouton, appeler directement les fonctions crées avant la balise fermante </script> et ne pas mettre de boutton.

Exemple :

3

9

```
1 \mid \ldots2 <balise id="maVariable" autreAttributs></balise>
       4 <script>
         5 function myBelleFonction() {
           var x = document.getElementById("maVariable");
           7 x.attribut=valeur;
         \}myBelleFonction();
       \langle script>
\boxed{12} ...
```
#### <span id="page-5-1"></span>Page web sur deux colonnes

Rajouter dans entre les balises <head>...</head> :

```
<style>body{
      columns: 2;
         -webkit-columns: 2;
                         5 -moz-columns: 2;
  \left\{ \right\}\langle/style>
```
#### <span id="page-5-2"></span>Construire du texte en Javascript

Dans ces exercices, le texte à afficher est défini par : x.innerHTML=text;, comme nous l'avons déjà vu.

Pour construire un texte à stoquer dans la variable text :

- $\bullet$  Initialiser le à une chaine de caractère nulle : var text="";
- Compléter le avec du texte en utilisant + : text=text+" je rajoute du texte";
- Compléter le avec des nombres en utilisant + : text=text+ 745.18
- Compléter le avec des variables en utilisant + : text=text+ beta
- Compléter le en utilisant des +: text=text+" je rajoute du texte"+ 745.18 +beta

### 2 Exercices simples

#### <span id="page-6-1"></span><span id="page-6-0"></span>Exercice 1 - Modification de texte

1. Ecrire une page web qui contient un bouton "Texte2" qui permet de passer du texte "Qui est In" au texte "qui est Out" comme ci-dessous :

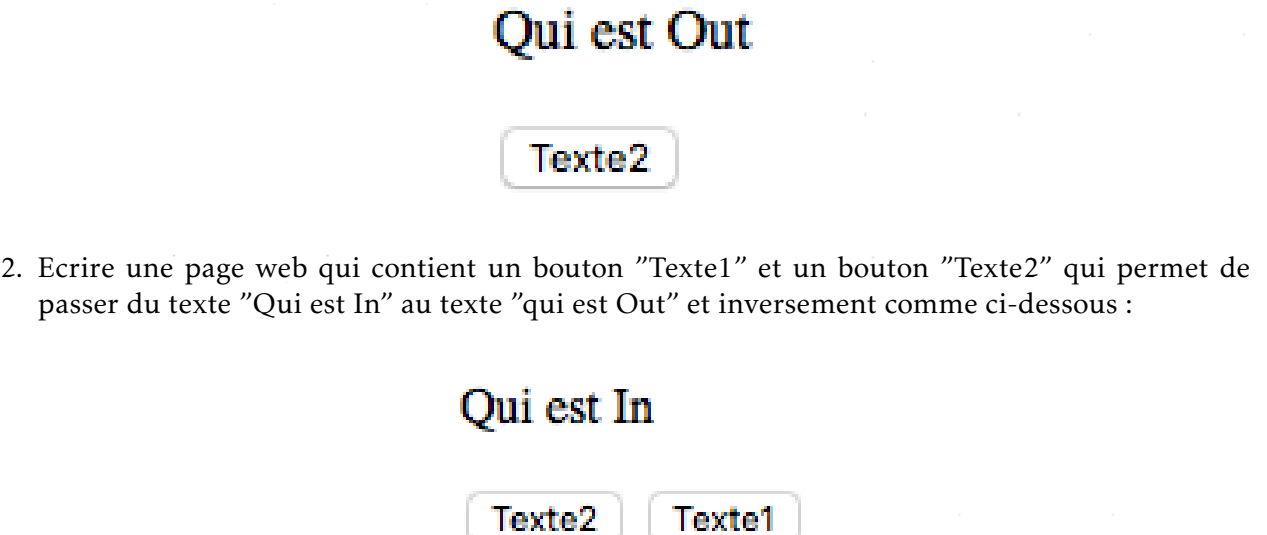

3. Ecrire une page web qui contient en plus de précédemment, un bouton "change couleur" qui permet d'avoir le texte en rouge comme ci-dessous :

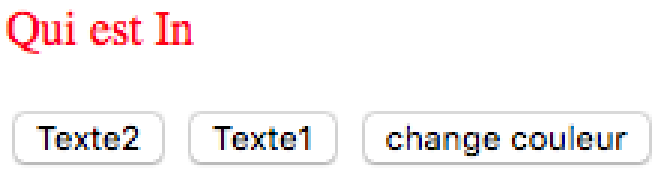

4. Ecrire une page web qui contient en plus de précédemment, un bouton "change taille" qui permet d'avoir le texte en taille de 30 pixels comme ci-dessous :

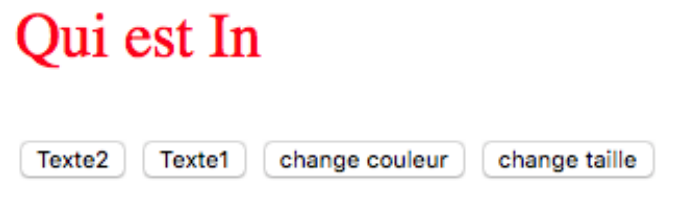

- 5. *(question bonus)* Changer la mise en page pour avoir une page plus esthetique ´
- <span id="page-6-2"></span>6. *(question bonus)* Ecrire une page web qui contient en plus de précédemment, un bouton "couleur aléatoire" qui permet d'avoir le texte avec une couleur aléatoire.

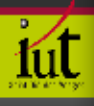

#### Exercice 2 - Modification d'images

A partir des deux images eteint.gif et allume.gif disponible sur arche, ecrire un script qui ´ permet de passer d'une image à l'autre à partir de cliques sur boutons.

1. Ecrire une page web qui contient un bouton "Allume" qui permet de passer de l'image eteint.gif à l'image allume.gif comme ci-dessous :

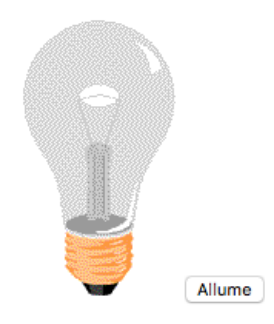

2. Ecrire une page web qui contient un bouton "Allume" et un bouton "Etient" qui permet de passer de l'image eteint.gif à l'image allume.gif et inversement comme ci-dessous :

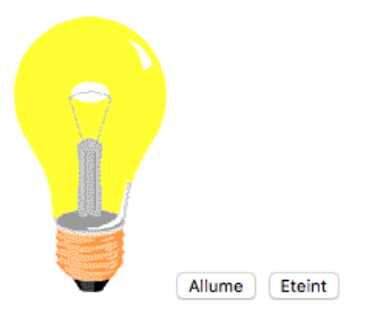

3. *(question bonus)* Faire la même chose que précédemment mais avec un seul bouton interrupteur unique

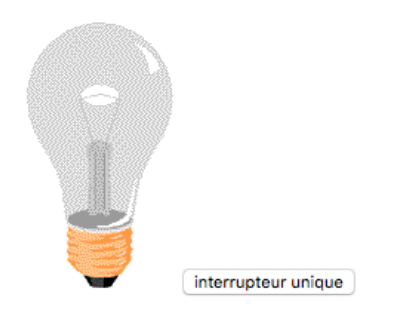

4. *(question bonus)* Changer la mise en page pour avoir une page plus esthetique ´

#### <span id="page-7-0"></span>Exercice 3 - Opérations mathématiques

- 1. Ecrire une page web qui contient un bouton "Opération1" qui permet de calculer le résultat de l'opération  $7 \times 8$ .
- 2. Compléter la page web avec un bouton "Opération2" qui permet de créer une variable *a* qui vaut 12, une variable *b* qui vaut 14, une variable *c* telle que *c* = *a* + *b* et afficher *c*.
- 3. Compléter la page web avec un bouton "Opération3' qui permet d'ajouter 1 à une nouvelle variable *d* et qui affiche le nouveau *d. d* doit être *initialisé* à 0 en dehors des fonctions.
- 4. Compléter la page web avec un bouton "Opération4' qui permet d'afficher le cosinus de *d*.
- 5. *(question bonus)* Changer la mise en page pour avoir une page plus esthetique ´ Le résultat global doit être comme ci-dessous :

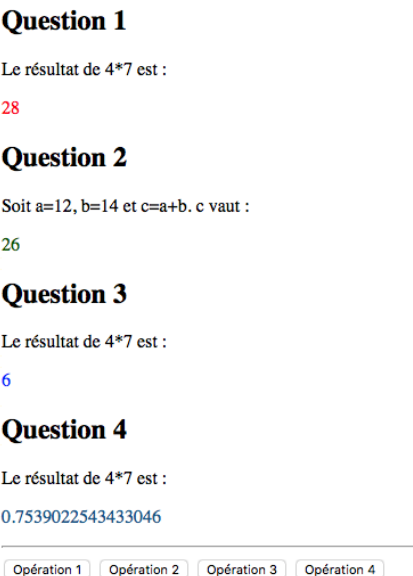

6. *(question bonus)* Compléter la page web avec un bouton "Opération5' qui permet de calculer x défini par  $ax^2 + bx + c = 0'$  avec *a*,*b* et *c* donné sous forme de variable.

#### <span id="page-8-0"></span>Exercice 4 - Les conditions

- 1. Ecrire une page web qui affiche la date du jour avec un bouton "Date" .
- 2. Compléter la page web avec un bouton "Bonjour1" qui affiche soit 'bonjour', soit 'bon aprèsmidi', soit 'bonne soirée', soit 'bonne nuit' en fonction de l'heure de la journée.Il faut utiliser ici if, else.
- 3. Compléter la page web avec un bouton "Bonjour2" qui affiche soit 'bonjour', soit 'bon aprèsmidi', soit 'bonne soirée', soit 'bonne nuit' en fonction de l'heure de la journée. Essayer avec une heure rentrée manuellement aussi. Il faut utiliser ici if, else if, else.
- 4. Compléter la page web avec un bouton "Jour dans la semaine" qui affiche le jour de la semaine. Il faut utiliser ici switch case,break.
- 5. *(question bonus)* Changer la mise en page pour avoir une page plus esthetique ´ Le résultat global doit être comme ci-dessous :

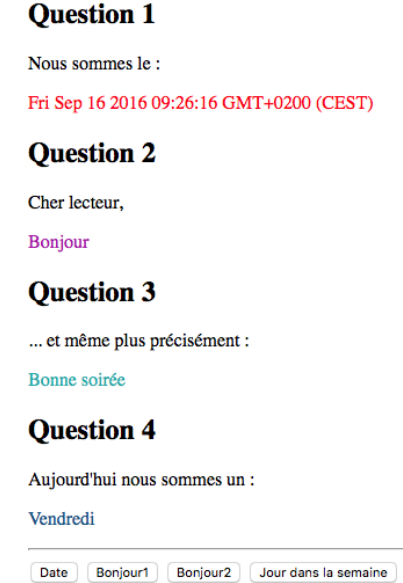

<span id="page-8-1"></span>6. *(question bonus)* Changer le format de la date pour l'écrire de la forme "Le jour/mois/année à exactement *heures minutes secondes*"

#### Exercice 5 - Les boucles

*Aide* : Pour passer à la ligne en html, utiliser la balise <br>.

- 1. Ecrire une page web qui permet, en cliquant sur un bouton, d'écrire "\*" 5 fois avec un saut de ligne et en utilisant une boucle for
- 2. Compléter la page web avec un autre bouton qui permet d'écrire "Le nombre est *i*" 5 fois avec  $i$  allant de  $0$  à  $4$  en utilisant une boucle for
- 3. Compléter la page web avec un autre bouton qui permet de la même façon à écrire les 6 premiers styles de titre ("H*i*" )
- 4. Compléter la page web avec un autre bouton qui permet d'écrire "Le nombre est *i*" 10 fois avec  $i$  allant de  $0$  à  $9$  en utilisant une boucle while.
- 5. *(question bonus)* Changer la mise en page pour avoir une page plus esthetique ´
- 6. *(question bonus)* Faire une boucle imbriquée pour afficher autant d'étoile que le numéro de ligne.

Le résultat global doit être comme ci-dessous :

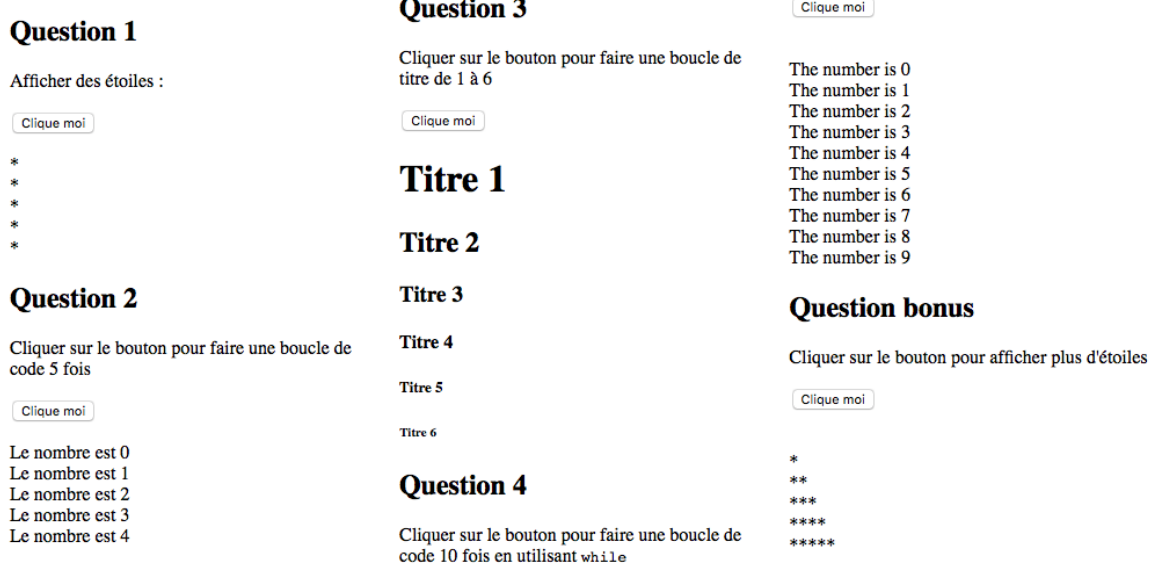

#### <span id="page-9-0"></span>Exercice 6 - Les tableaux

Un tableau est défini par une liste de valeurs comme ceci : var tableau = [valeur1, valeur2, valeur3, valeur4];.

Il y a plusieurs opérations possibles sur les tableaux  $(http://www.w3schools.com/jsref/jsref$ [obj\\_array.asp](http://www.w3schools.com/jsref/jsref_obj_array.asp)) :

- tableau[i] pour accéder au *i<sup>eme</sup>* élément du tableau
- tableau.length pour connaitre la dimension du tableau
- tableau.pop() pour enlever le dernier élément du tableau
- tableau.push() pour insérer un élément en dernière position
- tableau.sort() pour trier le tableau par ordre croissant/alphabetique ´
- tableau.reverse() pour inverser l'ordre
- 1. Ecrire une page web qui permet, en cliquant sur un bouton, d'ecrire un tableau de voitures. ´
- 2. Compléter la page web avec un autre bouton qui permet d'écrire un tableau de fruits sans son dernier élément
- 3. Compléter la page web avec un autre bouton qui permet d'écrire un tableau de fruits dans l'ordre alphabétique inverse.
- 4. (question bonus) Changer la mise en page pour avoir une page plus esthétique
- 5. (question bonus) Compléter la page web avec un autre bouton qui permet d'écrire un tableau de fruits sous forme de liste à puces.

Le résultat global doit être comme ci-dessous :

#### **Question 1**

Clique moi

Tableau de voitures :

Clique moi

Banane, Orange, Pomme

**Question 3** 

Tableau de fruits inversés:

Clique moi

Pomme, Orange, Mangue, Banane

#### **Ouestion Bonus**

Liste de fruits

Clique moi

- Banane
- Orange  $\bullet$  Pomme
- Mangue

**Ouestion 2** Tableau de fruits :

Saab, Volvo, BMW

ťп